# **Spring Cloud Sleuth OTel Reference Documentation**

## **Table of Contents**

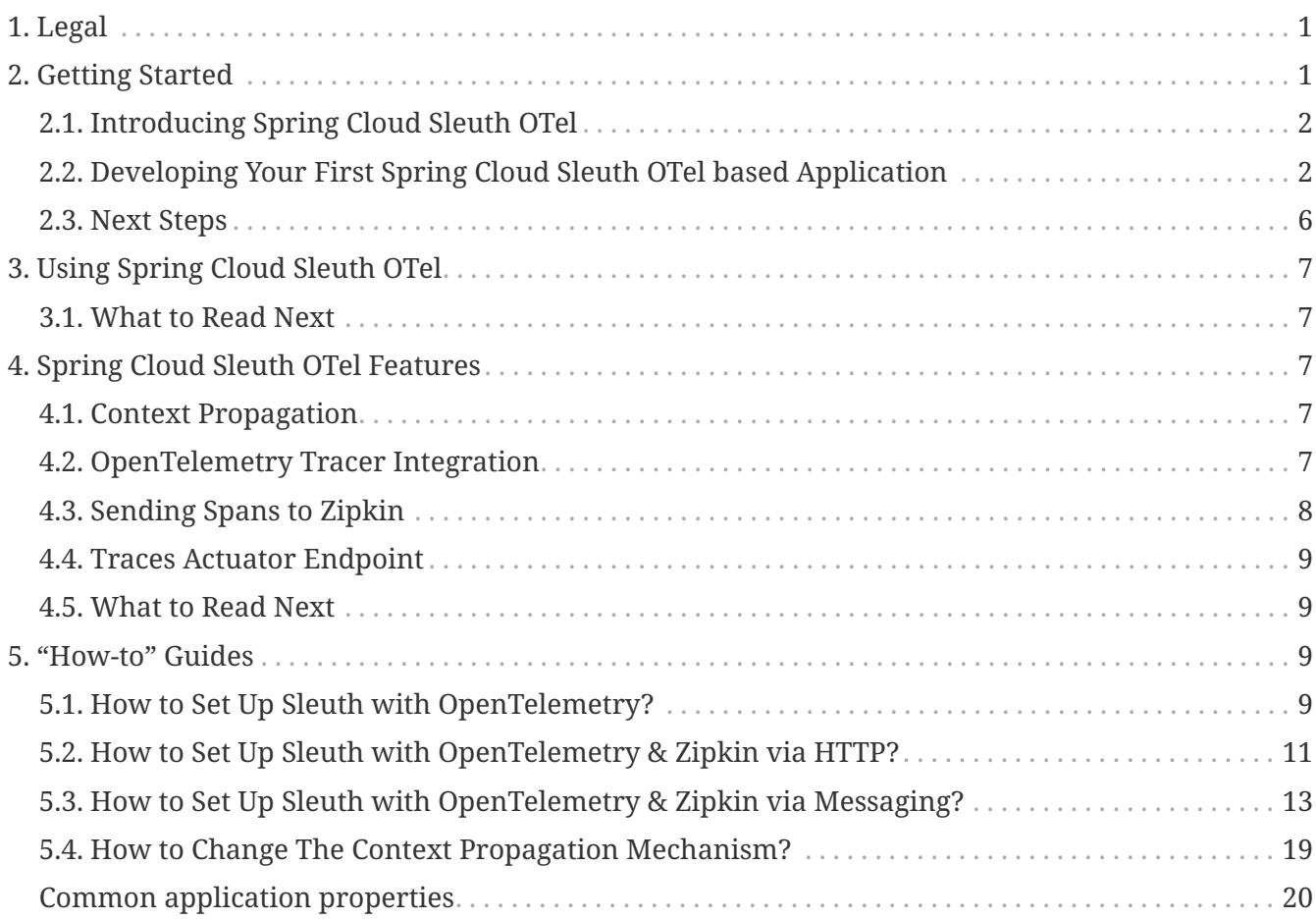

## <span id="page-0-0"></span>**1. Legal**

1.1.4

Copyright © 2012-2020

Copies of this document may be made for your own use and for distribution to others, provided that you do not charge any fee for such copies and further provided that each copy contains this Copyright Notice, whether distributed in print or electronically.

## <span id="page-0-1"></span>**2. Getting Started**

If you are getting started with Spring Cloud Sleuth OTel or Spring in general, start by reading this section. It answers the basic "what?", "how?" and "why?" questions. It includes an introduction to Spring Cloud Sleuth OTel, along with installation instructions. We then walk you through building your first Spring Cloud Sleuth OTel application, discussing some core principles as we go.

### <span id="page-1-0"></span>**2.1. Introducing Spring Cloud Sleuth OTel**

Spring Cloud Sleuth OTel provides integration with [OpenTelemetry SDK.](https://opentelemetry.io)

### <span id="page-1-1"></span>**2.2. Developing Your First Spring Cloud Sleuth OTel based Application**

This section describes how to develop a small "Hello World!" web application that highlights some of Spring Cloud Sleuth's key features. We use Maven to build this project, since most IDEs support it. As the tracer implementation we'll use [OpenTelemetry](https://github.com/open-telemetry/opentelemetry-java).

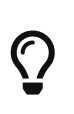

You can shortcut the steps below by going to [start.spring.io](https://start.spring.io) and choosing the "Web" and "Spring Cloud Sleuth" starters from the dependencies searcher. Doing so generates a new project structure so that you can [start coding right away](#page-3-0).

#### **2.2.1. Creating the POM**

We need to start by creating a Maven pom. xml file. The pom. xml is the recipe that is used to build your project. Open your favorite text editor and add the following:

```
<?xml version="1.0" encoding="UTF-8"?>
<project xmlns="http://maven.apache.org/POM/4.0.0"
xmlns:xsi="http://www.w3.org/2001/XMLSchema-instance"
      xsi:schemaLocation="http://maven.apache.org/POM/4.0.0
https://maven.apache.org/xsd/maven-4.0.0.xsd">
      <modelVersion>4.0.0</modelVersion>
      <groupId>com.example</groupId>
      <artifactId>myproject</artifactId>
      <version>0.0.1-SNAPSHOT</version>
      <parent>
          <groupId>org.springframework.boot</groupId>
          <artifactId>spring-boot-starter-parent</artifactId>
          <!-- Use the latest compatible Spring Boot version. You can check
https://spring.io/projects/spring-cloud for more information -->
          <version>$2.6.14</version>
      </parent>
      <!-- Spring Cloud Sleuth requires a Spring Cloud BOM -->
      <dependencyManagement>
          <dependencies>
              <dependency>
                  <groupId>org.springframework.cloud</groupId>
                  <artifactId>spring-cloud-dependencies</artifactId>
                  <!-- Provide the latest stable Spring Cloud release train version
```

```
(e.g. 2020.0.0) -->
                   <version>${release.train.version}</version>
                   <type>pom</type>
                   <scope>import</scope>
              </dependency>
               <!-- Spring Cloud Sleuth OTel requires a Spring Cloud Sleuth OTel BOM -->
               <dependency>
                   <groupId>org.springframework.cloud</groupId>
                   <artifactId>spring-cloud-sleuth-otel-dependencies</artifactId>
                   <!-- Provide the version of the Spring Cloud Sleuth OpenTelemetry
project -->
                   <version>${spring-cloud-sleuth-otel.version}</version>
                   <scope>import</scope>
                   <type>pom</type>
               </dependency>
          </dependencies>
      </dependencyManagement>
      <!-- You 'll need those to add OTel support -->
      <repositories>
          <repository>
               <id>spring-snapshots</id>
               <url>https://repo.spring.io/snapshot</url>
               <snapshots><enabled>true</enabled></snapshots>
          </repository>
          <repository>
               <id>spring-milestones</id>
               <url>https://repo.spring.io/milestone</url>
          </repository>
      </repositories>
      <pluginRepositories>
          <pluginRepository>
               <id>spring-snapshots</id>
               <url>https://repo.spring.io/snapshot</url>
          </pluginRepository>
          <pluginRepository>
               <id>spring-milestones</id>
               <url>https://repo.spring.io/milestone</url>
          </pluginRepository>
      </pluginRepositories>
</project>
```
The preceding listing should give you a working build. You can test it by running mvn package (for now, you can ignore the "jar will be empty - no content was marked for inclusion!" warning).

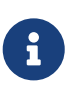

At this point, you could import the project into an IDE (most modern Java IDEs include built-in support for Maven). For simplicity, we continue to use a plain text editor for this example.

#### **2.2.2. Adding Classpath Dependencies**

To add the necessary dependencies, edit your pom.xml and add the spring-boot-starter-web dependency immediately below the parent section. To use Sleuth with OpenTelemetry do the following.

```
<dependencies>
      <!-- Boot's Web support -->
      <dependency>
          <groupId>org.springframework.boot</groupId>
          <artifactId>spring-boot-starter-web</artifactId>
      </dependency>
      <!-- Sleuth with Brave tracer implementation -->
      <dependency>
          <groupId>org.springframework.cloud</groupId>
          <artifactId>spring-cloud-starter-sleuth</artifactId>
          <exclusions>
              <!-- Exclude Brave (the default) -->
              <exclusion>
                   <groupId>org.springframework.cloud</groupId>
                   <artifactId>spring-cloud-sleuth-brave</artifactId>
              </exclusion>
          </exclusions>
      </dependency>
      <!-- Add OpenTelemetry tracer -->
      <dependency>
          <groupId>org.springframework.cloud</groupId>
          <artifactId>spring-cloud-sleuth-otel-autoconfigure</artifactId>
      </dependency>
</dependencies>
```
#### <span id="page-3-0"></span>**2.2.3. Writing the Code**

To finish our application, we need to create a single Java file. By default, Maven compiles sources from src/main/java, so you need to create that directory structure and then add a file named src/main/java/Example.java to contain the following code:

```
import org.slf4j.Logger;
import org.slf4j.LoggerFactory;
import org.springframework.boot.*;
import org.springframework.boot.autoconfigure.*;
import org.springframework.web.bind.annotation.*;
@RestController
@EnableAutoConfiguration
public class Example {
      private static final Logger log = LoggerFactory.getLogger(Backend.class);
      @RequestMapping("/")
      String home() {
          log.info("Hello world!");
          return "Hello World!";
      }
      public static void main(String[] args) {
          SpringApplication.run(Example.class, args);
      }
}
```
Although there is not much code here, quite a lot is going on. We step through the important parts in the next few sections.

#### **The @RestController and @RequestMapping Annotations**

Spring Boot sets up the Rest Controller and makes our application bind to a Tomcat port. Spring Cloud Sleuth with OTel tracer will provide instrumentation of the incoming request.

#### **2.2.4. Running the Example**

At this point, your application should work. Since you used the spring-boot-starter-parent POM, you have a useful run goal that you can use to start the application. Type SPRING\_APPLICATION\_NAME=backend mvn spring-boot:run from the root project directory to start the application. You should see output similar to the following:

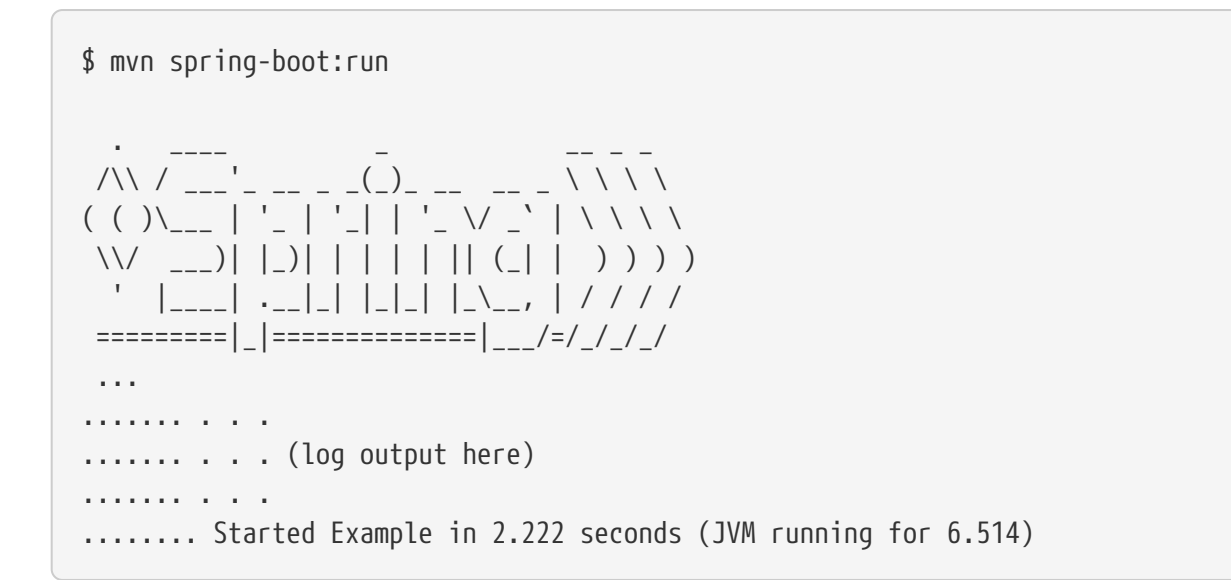

If you open a web browser to [localhost:8080](http://localhost:8080), you should see the following output:

Hello World!

If you check the logs you should see a similar output

2020-10-21 12:01:16.285 INFO [backend,0b6aaf642574edd3,0b6aaf642574edd3] 289589 --- [nio-9000-exec-1] Example : Hello world!

You can notice that the logging format has been updated with the following information [backend,0b6aaf642574edd3,0b6aaf642574edd3. This entry corresponds to [application name,trace id, span id]. The application name got read from the SPRING\_APPLICATION\_NAME environment variable.

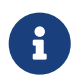

Instead of logging the request in the handler explicitly, you could set logging.level.org.springframework.web.servlet.DispatcherServlet=DEBUG.

To gracefully exit the application, press ctrl-c.

### <span id="page-5-0"></span>**2.3. Next Steps**

Hopefully, this section provided some of the Spring Cloud Sleuth OTel basics and got you on your way to writing your own applications. If you are a task-oriented type of developer, you might want to jump over to [spring.io](https://spring.io) and check out some of the [getting started](https://spring.io/guides/) guides that solve specific "How do I do that with Spring?" problems. We also have Spring Cloud Sleuth OTel-specific "[how-to](#page-8-2)" reference documentation.

Otherwise, the next logical step is to read [Using Spring Cloud Sleuth OTel](#page-6-0). If you are really impatient, you could also jump ahead and read about [Spring Cloud Sleuth OTel features](#page-6-2).

## <span id="page-6-0"></span>**3. Using Spring Cloud Sleuth OTel**

You should just use Spring Cloud Sleuth's API. Please read [the documentation of Spring Cloud](https://docs.spring.io/spring-cloud-sleuth/docs/current-SNAPSHOT/reference/html/using.html#using) [Sleuth](https://docs.spring.io/spring-cloud-sleuth/docs/current-SNAPSHOT/reference/html/using.html#using) in order to better understand how the API looks like.

If you are starting out with Spring Cloud Sleuth OTel, you should probably read the [Getting Started](#page-0-1) guide before diving into this section.

### <span id="page-6-1"></span>**3.1. What to Read Next**

You should now understand how you can use Spring Cloud Sleuth OTel and some best practices that you should follow. You can now go on to learn about specific [Spring Cloud Sleuth OTel features](#page-6-2).

## <span id="page-6-2"></span>**4. Spring Cloud Sleuth OTel Features**

This section dives into the details of Spring Cloud Sleuth OTel. Here you can learn about the key features that you may want to use and customize. If you have not already done so, you might want to read the ["Getting Started](#page-0-1)" and ["Using Spring Cloud Sleuth OTel](#page-6-0)" sections, so that you have a good grounding in the basics.

### <span id="page-6-3"></span>**4.1. Context Propagation**

Traces connect from service to service using header propagation. The default format is [B3.](https://github.com/openzipkin/b3-propagation) Similar to data formats, you can configure alternate header formats also, provided trace and span IDs are compatible with B3. Most notably, this means the trace ID and span IDs are lower-case hex, not UUIDs. Besides trace identifiers, other properties (Baggage) can also be passed along with the request. Remote Baggage must be predefined, but is flexible otherwise.

To use the provided defaults you can set the spring.sleuth.propagation.type property. The value can be a list in which case you will propagate more tracing headers.

For OpenTelemetry we support AWS, B3, JAEGER, OT\_TRACER and W3C via the io.opentelemetry:opentelemetry-extension-trace-propagators dependency that you have to manually add to your classpath.

You can read more about how to provide custom context propagation in this "[how to section](#page-18-0)".

### <span id="page-6-4"></span>**4.2. OpenTelemetry Tracer Integration**

Spring Cloud Sleuth integrates with the OpenTelemetry (OTel in short) SDK tracer via the bridge that is available in the spring-cloud-sleuth-otel module. In this section you can read about specific OTel integrations.

You can choose to use either Sleuth's API or the OpenTelemetry API directly in your code (e.g. either Sleuth's Tracer or OpenTelemetry's Tracer). If you want to use this tracer implementation's API directly please read [their documentation to learn more about it](https://github.com/open-telemetry/opentelemetry-java).

#### **4.2.1. OpenTelemetry Exporters Integration**

#### **OpenTelemetry Logging**

We're providing an Slf4j integration via a SpanProcessor that injects to and removes entries (trace / span ids, baggage, tags etc.) from MDC. You can disable that via the spring.sleuth.otel.log.slf4j.enabled=false property.

If it's there on the classpath, we integrate with the LoggingSpanExporter. You can disable that integration via the spring.sleuth.otel.log.exporter.enabled=false property.

#### **OpenTelemetry Jaeger Integration**

We're providing an out-of-the-box integration with the OTel Jaeger exporter. via the io.opentelemetry:opentelemetry-exporter-jaeger dependency.

For configuration options please check the spring.sleuth.otel.exporter.jaeger properties in the appendix. To fully override the default configuration please register a bean of JaegerGrpcSpanExporter type.

#### **OpenTelemetry OTLP Integration**

We're providing an out-of-the-box integration with the OTel OTLP gRPC exporter. via the io.opentelemetry:opentelemetry-exporter-otlp dependency.

For configuration options please check the spring.sleuth.otel.exporter.otlp properties in the appendix. To fully override the default configuration please register a bean of OtlpGrpcSpanExporter type.

#### **4.2.2. OpenTelemetry ResourceProvider**

OpenTelemetry provides a Resource abstraction which captures identifying information about the entities for which signals (stats or traces) are reported. If you wish to provide your own, you can register beans of Supplier<Resource> type.

You can disable the registration of the default Supplier<Resource> beans via the spring.sleuth.otel.resource.enabled=false property.

#### **4.2.3. OpenTelemetry Opentracing**

You can integrate with OpenTelemetry and [OpenTracing](https://opentracing.io/) via the io.opentelemetry:opentelemetryopentracing-shim bridge. Just add it to the classpath and the OpenTracing Tracer will be set up automatically.

### <span id="page-7-0"></span>**4.3. Sending Spans to Zipkin**

Spring Cloud Sleuth provides various integrations with the [OpenZipkin](https://zipkin.io) distributed tracing system. Regardless of the chosen tracer implementation it's enough to add spring-cloud-sleuth-zipkin to the classpath to start sending spans to Zipkin. You can choose whether to do that via HTTP or messaging. You can read more about how to do that in ["how to section](#page-12-0)".

### <span id="page-8-0"></span>**4.4. Traces Actuator Endpoint**

Spring Cloud Sleuth comes with a traces Actuator endpoint that can store finished spans. The endpoint can be queried either via an HTTP Get method to simply retrieve the list of stored spans or via HTTP Post method to retrieve the list and clear it.

In order to represent the OTel spans in a Zipkin format you need to add the io.opentelemetry:opentelemetry-exporter-zipkin to the classpath. To represent the spans in an OTLP format you need to add io.opentelemetry:opentelemetry-exporter-otlp-common to the classpath.

### <span id="page-8-1"></span>**4.5. What to Read Next**

If you want to learn more about any of the classes discussed in this section, you can browse the [source code directly.](https://github.com/spring-cloud/spring-cloud-sleuth-otel/tree/main) If you have specific questions, see the [how-to](#page-8-2) section.

## <span id="page-8-2"></span>**5. "How-to" Guides**

This section provides answers to some common "how do I do that…?" questions that often arise when using Spring Cloud Sleuth OTel. Its coverage is not exhaustive, but it does cover quite a lot.

If you have a specific problem that we do not cover here, you might want to check out [stackoverflow.com](https://stackoverflow.com/tags/spring-cloud-sleuth-otel) to see if someone has already provided an answer. Stack Overflow is also a great place to ask new questions (please use the spring-cloud-sleuth-otel tag).

We are also more than happy to extend this section. If you want to add a "how-to", send us a [pull](https://github.com/spring-cloud/spring-cloud-sleuth-otel/tree/main) [request.](https://github.com/spring-cloud/spring-cloud-sleuth-otel/tree/main)

### <span id="page-8-3"></span>**5.1. How to Set Up Sleuth with OpenTelemetry?**

Add the Sleuth starter, exclude Brave and add OpenTelemetry dependency to the classpath.

```
<dependencyManagement>
      <dependencies>
          <dependency>
              <groupId>org.springframework.cloud</groupId>
              <artifactId>spring-cloud-dependencies</artifactId>
              <!-- Provide the latest stable Spring Cloud release train version
(e.g. 2020.0.0) -->
              <version>${release.train.version}</version>
              <type>pom</type>
              <scope>import</scope>
          </dependency>
          <dependency>
              <groupId>org.springframework.cloud</groupId>
              <artifactId>spring-cloud-sleuth-otel-dependencies</artifactId>
              <!-- Provide the version of the Spring Cloud Sleuth OpenTelemetry
project (e.g. 1.1.2) -->
              <version>${spring-cloud-sleuth-otel.version}</version>
              <scope>import</scope>
              <type>pom</type>
          </dependency>
      </dependencies>
</dependencyManagement>
<dependency>
      <groupId>org.springframework.cloud</groupId>
      <artifactId>spring-cloud-starter-sleuth</artifactId>
      <exclusions>
          <exclusion>
              <groupId>org.springframework.cloud</groupId>
              <artifactId>spring-cloud-sleuth-brave</artifactId>
          </exclusion>
      </exclusions>
</dependency>
<dependency>
      <groupId>org.springframework.cloud</groupId>
      <artifactId>spring-cloud-sleuth-otel-autoconfigure</artifactId>
</dependency>
<!-- Add otlp specific exporter -->
<dependency>
      <groupId>io.opentelemetry</groupId>
      <artifactId>opentelemetry-exporter-otlp</artifactId>
</dependency>
```

```
Gradle
```

```
dependencyManagement {
      imports {
          mavenBom "org.springframework.cloud:spring-cloud-
dependencies:${releaseTrainVersion}"
          mavenBom "org.springframework.cloud:spring-cloud-sleuth-otel-
dependencies:${springCloudSleuthOtelVersion}"
      }
}
dependencies {
      implementation("org.springframework.cloud:spring-cloud-starter-sleuth") {
          exclude group: 'org.springframework.cloud', module: 'spring-cloud-sleuth-
brave'
      }
      implementation "org.springframework.cloud:spring-cloud-sleuth-otel-
autoconfigure"
      implementation "io.opentelemetry:opentelemetry-exporter-otlp"
}
```
Also make sure to set the otlp exporter's endpoint via spring.otel.exporter.otlp.endpoint=http://collector-url:4317.

### <span id="page-10-0"></span>**5.2. How to Set Up Sleuth with OpenTelemetry & Zipkin via HTTP?**

Add the Sleuth starter, exclude Brave, add OTel and Zipkin to the classpath.

```
<dependencyManagement>
      <dependencies>
          <dependency>
              <groupId>org.springframework.cloud</groupId>
              <artifactId>spring-cloud-dependencies</artifactId>
              <!-- Provide the latest stable Spring Cloud release train version
(e.g. 2020.0.0) -->
              <version>${release.train.version}</version>
              <type>pom</type>
              <scope>import</scope>
          </dependency>
          <dependency>
              <groupId>org.springframework.cloud</groupId>
              <artifactId>spring-cloud-sleuth-otel-dependencies</artifactId>
              <!-- Provide the version of the Spring Cloud Sleuth OpenTelemetry
project (e.g. 1.1.2) -->
              <version>${spring-cloud-sleuth-otel.version}</version>
              <scope>import</scope>
              <type>pom</type>
          </dependency>
      </dependencies>
</dependencyManagement>
<dependency>
      <groupId>org.springframework.cloud</groupId>
      <artifactId>spring-cloud-starter-sleuth</artifactId>
      <exclusions>
          <exclusion>
              <groupId>org.springframework.cloud</groupId>
              <artifactId>spring-cloud-sleuth-brave</artifactId>
          </exclusion>
      </exclusions>
</dependency>
<dependency>
      <groupId>org.springframework.cloud</groupId>
      <artifactId>spring-cloud-sleuth-otel-autoconfigure</artifactId>
</dependency>
<dependency>
      <groupId>org.springframework.cloud</groupId>
      <artifactId>spring-cloud-sleuth-zipkin</artifactId>
</dependency>
<dependency>
    <groupId>io.opentelemetry</groupId>
    <artifactId>opentelemetry-exporter-zipkin</artifactId>
</dependency>
```

```
Gradle
```

```
dependencyManagement {
      imports {
          mavenBom "org.springframework.cloud:spring-cloud-
dependencies:${releaseTrainVersion}"
          mavenBom "org.springframework.cloud:spring-cloud-sleuth-otel-
dependencies:${springCloudSleuthOtelVersion}"
      }
}
dependencies {
      implementation("org.springframework.cloud:spring-cloud-starter-sleuth") {
          exclude group: 'org.springframework.cloud', module: 'spring-cloud-sleuth-
brave'
      }
      implementation "org.springframework.cloud:spring-cloud-sleuth-otel-
autoconfigure"
      implementation "org.springframework.cloud:spring-cloud-sleuth-zipkin"
      implementation "io.opentelemetry:opentelemetry-exporter-zipkin"
}
```
### <span id="page-12-0"></span>**5.3. How to Set Up Sleuth with OpenTelemetry & Zipkin via Messaging?**

If you want to use RabbitMQ, Kafka or ActiveMQ instead of HTTP, add the spring-rabbit, springkafka or org.apache.activemq:activemq-client dependency. The default destination name is Zipkin.

If using Kafka, you must add the Kafka dependency.

```
<dependencyManagement>
      <dependencies>
          <dependency>
              <groupId>org.springframework.cloud</groupId>
              <artifactId>spring-cloud-dependencies</artifactId>
              <!-- Provide the latest stable Spring Cloud release train version
(e.g. 2020.0.0) -->
              <version>${release.train.version}</version>
              <type>pom</type>
              <scope>import</scope>
          </dependency>
          <dependency>
              <groupId>org.springframework.cloud</groupId>
              <artifactId>spring-cloud-sleuth-otel-dependencies</artifactId>
              <!-- Provide the version of the Spring Cloud Sleuth OpenTelemetry
project (e.g. 1.1.2) -->
              <version>${spring-cloud-sleuth-otel.version}</version>
              <scope>import</scope>
              <type>pom</type>
          </dependency>
      </dependencies>
</dependencyManagement>
<dependency>
      <groupId>org.springframework.cloud</groupId>
      <artifactId>spring-cloud-starter-sleuth</artifactId>
      <exclusions>
          <exclusion>
              <groupId>org.springframework.cloud</groupId>
              <artifactId>spring-cloud-sleuth-brave</artifactId>
          </exclusion>
      </exclusions>
</dependency>
<dependency>
      <groupId>org.springframework.cloud</groupId>
      <artifactId>spring-cloud-sleuth-otel-autoconfigure</artifactId>
</dependency>
<dependency>
      <groupId>org.springframework.cloud</groupId>
      <artifactId>spring-cloud-sleuth-zipkin</artifactId>
</dependency>
<dependency>
      <groupId>org.springframework.kafka</groupId>
      <artifactId>spring-kafka</artifactId>
</dependency>
```

```
Gradle
```

```
dependencyManagement {
      imports {
          mavenBom "org.springframework.cloud:spring-cloud-
dependencies:${releaseTrainVersion}"
          mavenBom "org.springframework.cloud:spring-cloud-sleuth-otel-
dependencies:${springCloudSleuthOtelVersion}"
      }
}
dependencies {
      implementation("org.springframework.cloud:spring-cloud-starter-sleuth") {
          exclude group: 'org.springframework.cloud', module: 'spring-cloud-sleuth-
brave'
      }
      implementation "org.springframework.cloud:spring-cloud-sleuth-otel-
autoconfigure"
      implementation "org.springframework.cloud:spring-cloud-sleuth-zipkin"
      implementation "org.springframework.kafka:spring-kafka"
}
```
Also, you need to set the property spring.zipkin.sender.type property accordingly:

spring.zipkin.sender.type: kafka

If you want Sleuth over RabbitMQ, add the spring-cloud-sleuth-otel (exclude spring-cloud-sleuthbrave), spring-cloud-sleuth-zipkin and spring-rabbit dependencies.

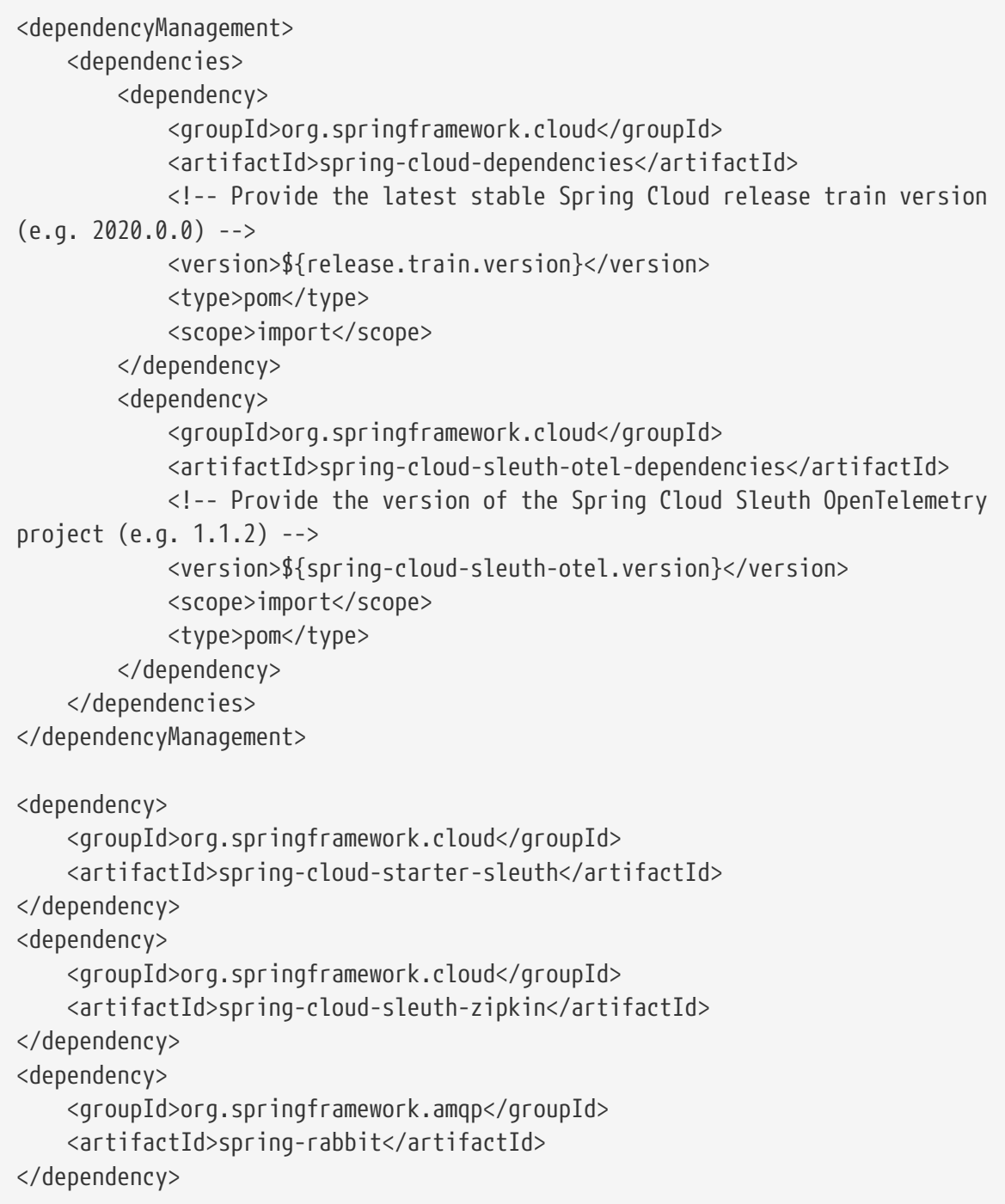

```
Gradle
```

```
dependencyManagement {
      imports {
          mavenBom "org.springframework.cloud:spring-cloud-
dependencies:${releaseTrainVersion}"
          mavenBom "org.springframework.cloud:spring-cloud-sleuth-otel-
dependencies:${springCloudSleuthOtelVersion}"
      }
}
dependencies {
      implementation("org.springframework.cloud:spring-cloud-starter-sleuth") {
          exclude group: 'org.springframework.cloud', module: 'spring-cloud-sleuth-
brave'
      }
      implementation "org.springframework.cloud:spring-cloud-sleuth-zipkin"
      implementation "org.springframework.amqp:spring-rabbit"
}
```
If you want Sleuth over RabbitMQ, add the spring-cloud-sleuth-otel (exclude spring-cloud-sleuthbrave), spring-cloud-sleuth-zipkin and activemq-client dependencies.

```
<dependencyManagement>
      <dependencies>
          <dependency>
              <groupId>org.springframework.cloud</groupId>
              <artifactId>spring-cloud-dependencies</artifactId>
              <!-- Provide the latest stable Spring Cloud release train version
(e.g. 2020.0.0) -->
              <version>${release.train.version}</version>
              <type>pom</type>
              <scope>import</scope>
          </dependency>
          <dependency>
              <groupId>org.springframework.cloud</groupId>
              <artifactId>spring-cloud-sleuth-otel-dependencies</artifactId>
              <!-- Provide the version of the Spring Cloud Sleuth OpenTelemetry
project (e.g. 1.1.2) -->
              <version>${spring-cloud-sleuth-otel.version}</version>
              <scope>import</scope>
              <type>pom</type>
          </dependency>
      </dependencies>
</dependencyManagement>
<dependency>
      <groupId>org.springframework.cloud</groupId>
      <artifactId>spring-cloud-starter-sleuth</artifactId>
      <exclusions>
          <exclusion>
              <groupId>org.springframework.cloud</groupId>
              <artifactId>spring-cloud-sleuth-brave</artifactId>
          </exclusion>
      </exclusions>
</dependency>
<dependency>
      <groupId>org.springframework.cloud</groupId>
      <artifactId>spring-cloud-sleuth-otel-autoconfigure</artifactId>
</dependency>
<dependency>
      <groupId>org.springframework.cloud</groupId>
      <artifactId>spring-cloud-sleuth-zipkin</artifactId>
</dependency>
<dependency>
      <groupId>org.apache.activemq</groupId>
      <artifactId>activemq-client</artifactId>
</dependency>
```

```
Gradle
```

```
dependencyManagement {
      imports {
          mavenBom "org.springframework.cloud:spring-cloud-
dependencies:${releaseTrainVersion}"
          mavenBom "org.springframework.cloud:spring-cloud-sleuth-otel-
dependencies:${springCloudSleuthOtelVersion}"
      }
}
dependencies {
      implementation("org.springframework.cloud:spring-cloud-starter-sleuth") {
          exclude group: 'org.springframework.cloud', module: 'spring-cloud-sleuth-
brave'
      }
      implementation "org.springframework.cloud:spring-cloud-sleuth-otel-
autoconfigure"
      implementation "org.springframework.cloud:spring-cloud-sleuth-zipkin"
      implementation "org.apache.activemq:activemq-client"
}
```
Also, you need to set the property spring.zipkin.sender.type property accordingly:

spring.zipkin.sender.type: activemq

### <span id="page-18-0"></span>**5.4. How to Change The Context Propagation Mechanism?**

To use the provided defaults you can set the spring.sleuth.propagation.type property. The value can be a list in which case you will propagate more tracing headers.

For OpenTelemetry we support AWS, B3, JAEGER, OT\_TRACER and W3C propagation types.

If you want to provide a custom propagation mechanism set the spring.sleuth.propagation.type property to CUSTOM and implement your own bean (Propagation.Factory for Brave and TextMapPropagator for OpenTelemetry). Below you can find the examples:

```
@Component
class CustomPropagator implements TextMapPropagator {
      @Override
      public List<String> fields() {
          return Arrays.asList("myCustomTraceId", "myCustomSpanId");
      }
      @Override
      public <C> void inject(Context context, C carrier, TextMapSetter<C> setter) {
          SpanContext spanContext = Span.fromContext(context).getSpanContext();
          if (!spanContext.isValid()) {
              return;
          }
        setter.set(carrier, "myCustomTraceId", spanContext.getTraceId());
          setter.set(carrier, "myCustomSpanId", spanContext.getSpanId());
      }
      @Override
      public <C> Context extract(Context context, C carrier, TextMapGetter<C>
getter) {
          String traceParent = getter.get(carrier, "myCustomTraceId");
        if (traceParent == null) {
              return Span.getInvalid().storeInContext(context);
          }
          String spanId = getter.get(carrier, "myCustomSpanId");
          return Span.wrap(SpanContext.createFromRemoteParent(traceParent, spanId,
TraceFlags.getSampled(),
                   TraceState.builder().build())).storeInContext(context);
      }
}
```
### <span id="page-19-0"></span>**Common application properties**

Various properties can be specified inside your application.properties file, inside your application.yml file, or as command line switches. This appendix provides a list of common Spring Cloud Sleuth OTel properties and references to the underlying classes that consume them.

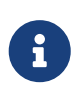

Property contributions can come from additional jar files on your classpath, so you should not consider this an exhaustive list. Also, you can define your own properties.

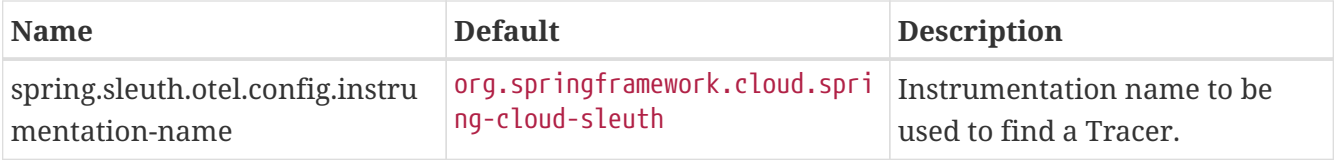

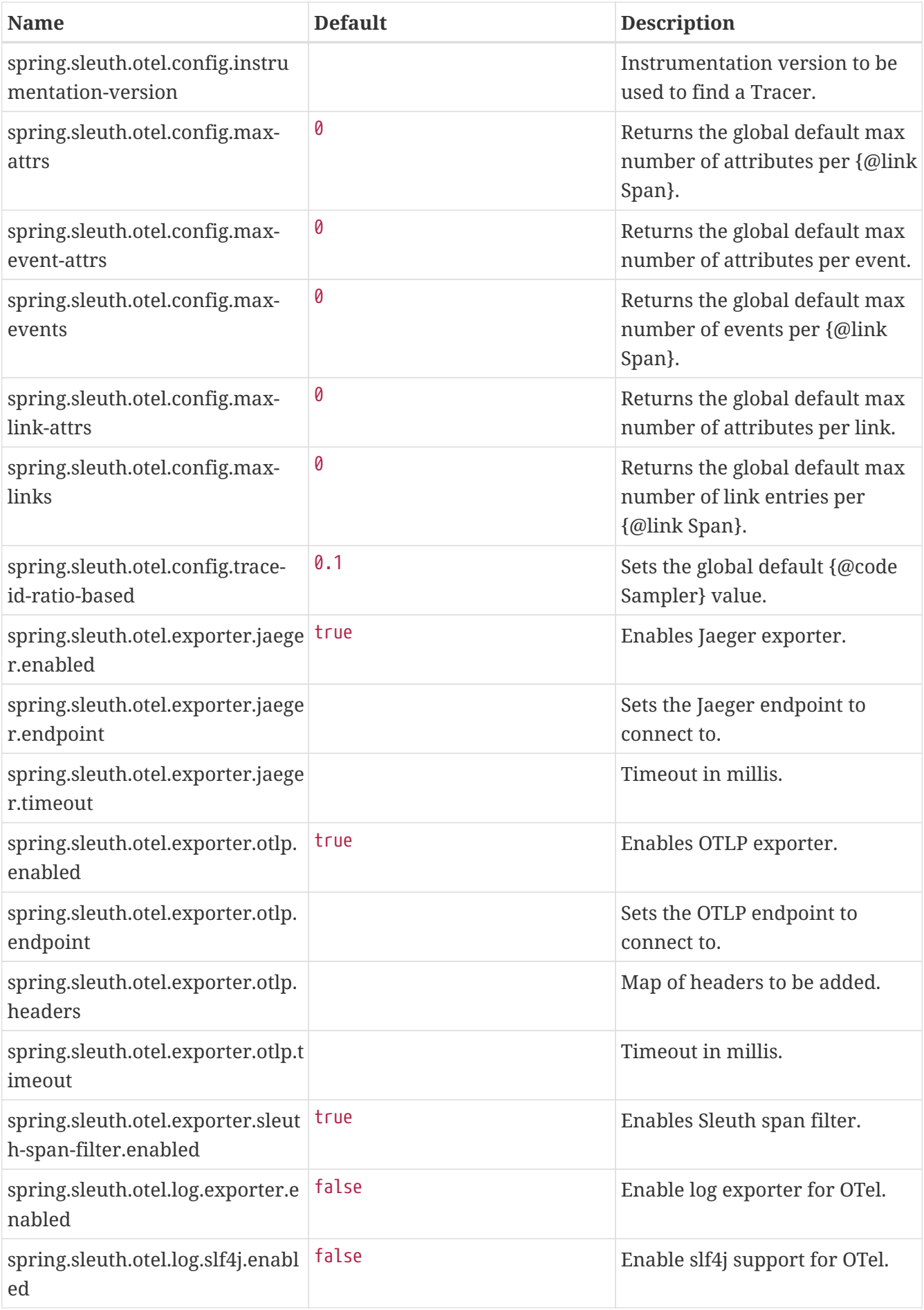

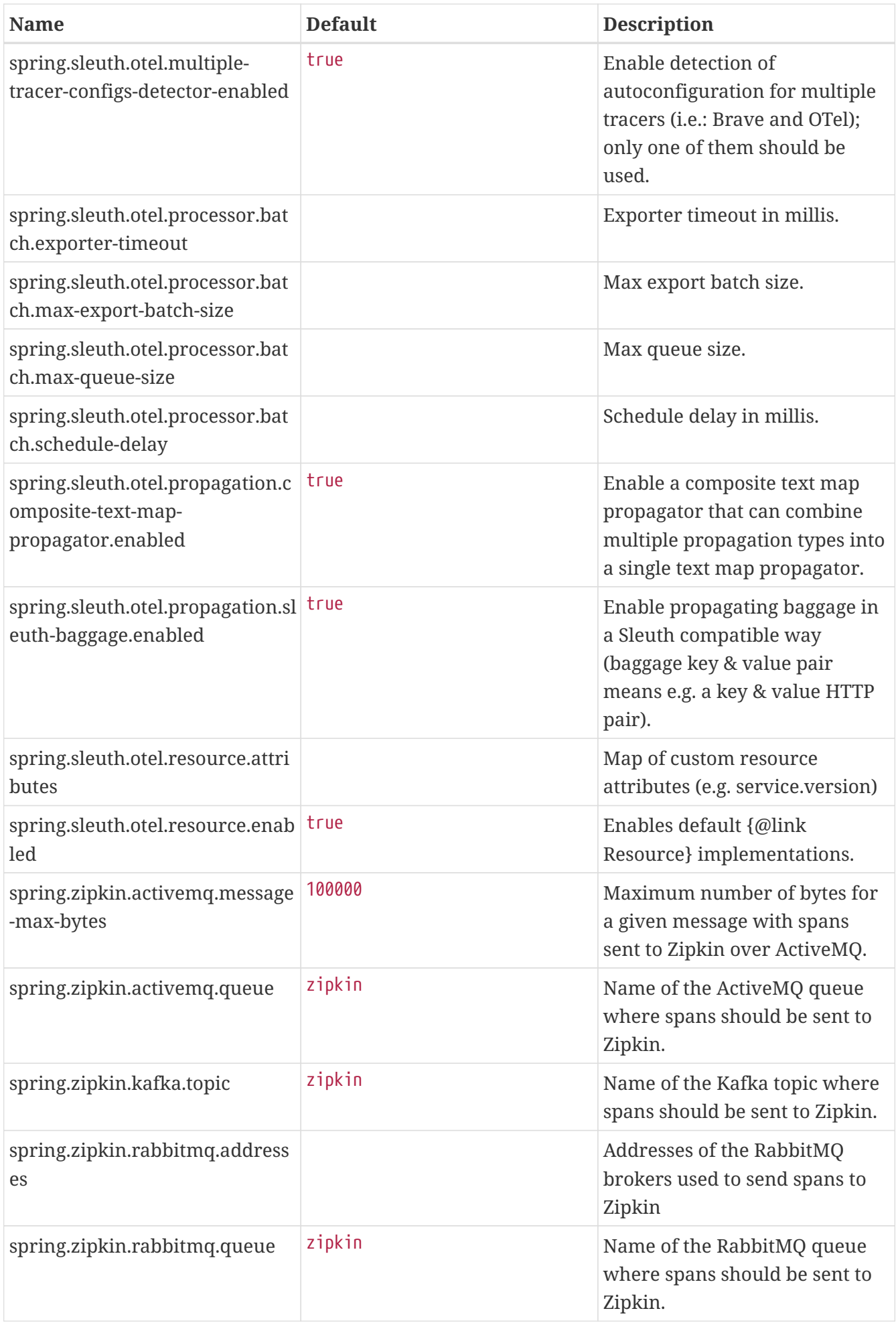

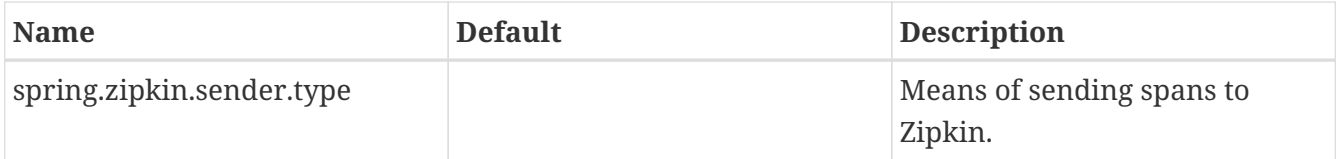